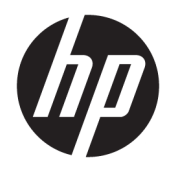

Manuel de l'utilisateur

© Copyright 2018, 2019 HP Development Company, L.P.

Chrome, Chromebox, Google, le logo Google et Google Cloud Print sont des marques commerciales ou des marques déposées de Google LLC. microSD et le logo microSD sont des marques commerciales ou des marques déposées de SD-3C aux États-Unis, dans d'autres pays ou les deux. DisplayPort™ et le logo DisplayPort™ sont des marques commerciales appartenant à Video Electronics Standards Association (VESA®) aux États-Unis et dans d'autres pays.

Les informations contenues dans ce document peuvent être modifiées sans préavis. Les garanties relatives aux produits et aux services HP sont décrites dans les déclarations de garantie limitée expresse qui les accompagnent. Aucun élément du présent document ne peut être interprété comme constituant une garantie supplémentaire. HP ne saurait être tenu pour responsable des erreurs ou omissions de nature technique ou rédactionnelle qui pourraient subsister dans le présent document.

Deuxième édition : Octobre 2019

Première édition : avril 2018

Référence du document : L19841-052

#### **Informations sur le produit**

Ce manuel décrit des fonctions communes à la plupart des modèles. Cependant, certaines fonctions peuvent ne pas être disponibles sur votre ordinateur.

#### **Conditions d'utilisation du logiciel**

En installant, copiant, téléchargeant ou utilisant tout logiciel préinstallé sur cet ordinateur, vous reconnaissez être lié par les termes du contrat de licence utilisateur final (CLUF) HP. Si vous êtes en désaccord avec les termes de ce contrat, votre seul recours consiste à retourner le produit non utilisé dans sa totalité (matériel et logiciels) sous 14 jours pour un remboursement intégral conformément à la politique en matière de remboursement de votre vendeur.

Pour obtenir plus d'informations ou pour demander un remboursement intégral du prix de l'ordinateur, prenez contact avec votre vendeur.

## **Notice d'avertissement relative à la sécurité**

**AVERTISSEMENT !** Pour éviter tout risque de blessure associée à la chaleur ou de surchauffe de l'ordinateur, ne placez pas ce dernier sur vos genoux et n'obstruez pas ses ouvertures d'aération. Utilisez toujours l'ordinateur sur une surface plane et rigide. La ventilation ne doit pas être entravée par des éléments rigides, tels qu'une imprimante, ni par des éléments souples, tels que des coussins, du tissu ou un tapis épais. Par ailleurs, ne mettez pas en contact l'adaptateur secteur avec la peau ou des éléments souples, tels que des coussins, du tissu ou un tapis, pendant le fonctionnement de l'appareil. L'ordinateur et l'adaptateur secteur sont conformes aux limites de température de surface accessibles à l'utilisateur, définies par les normes de sécurité applicables.

# **Sommaire**

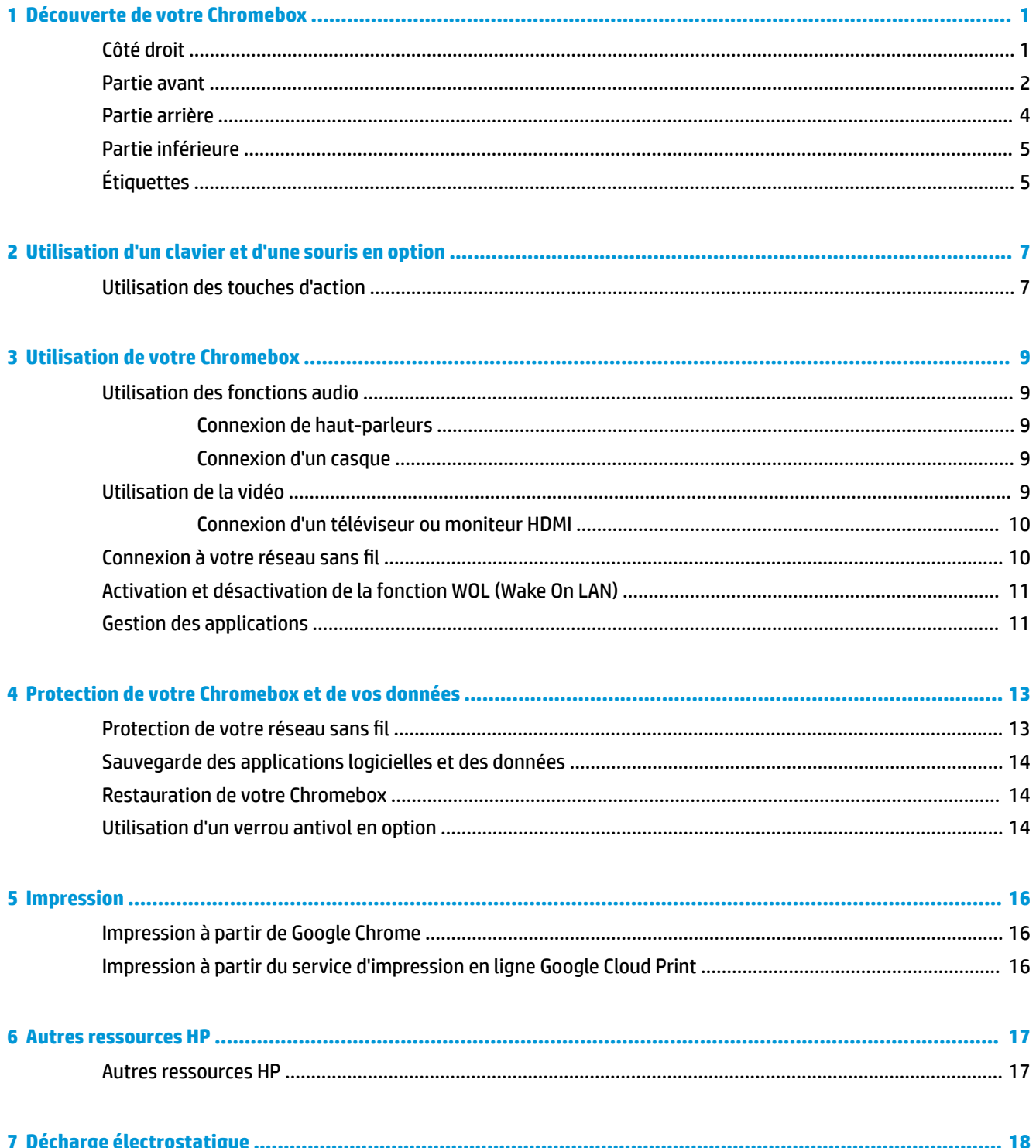

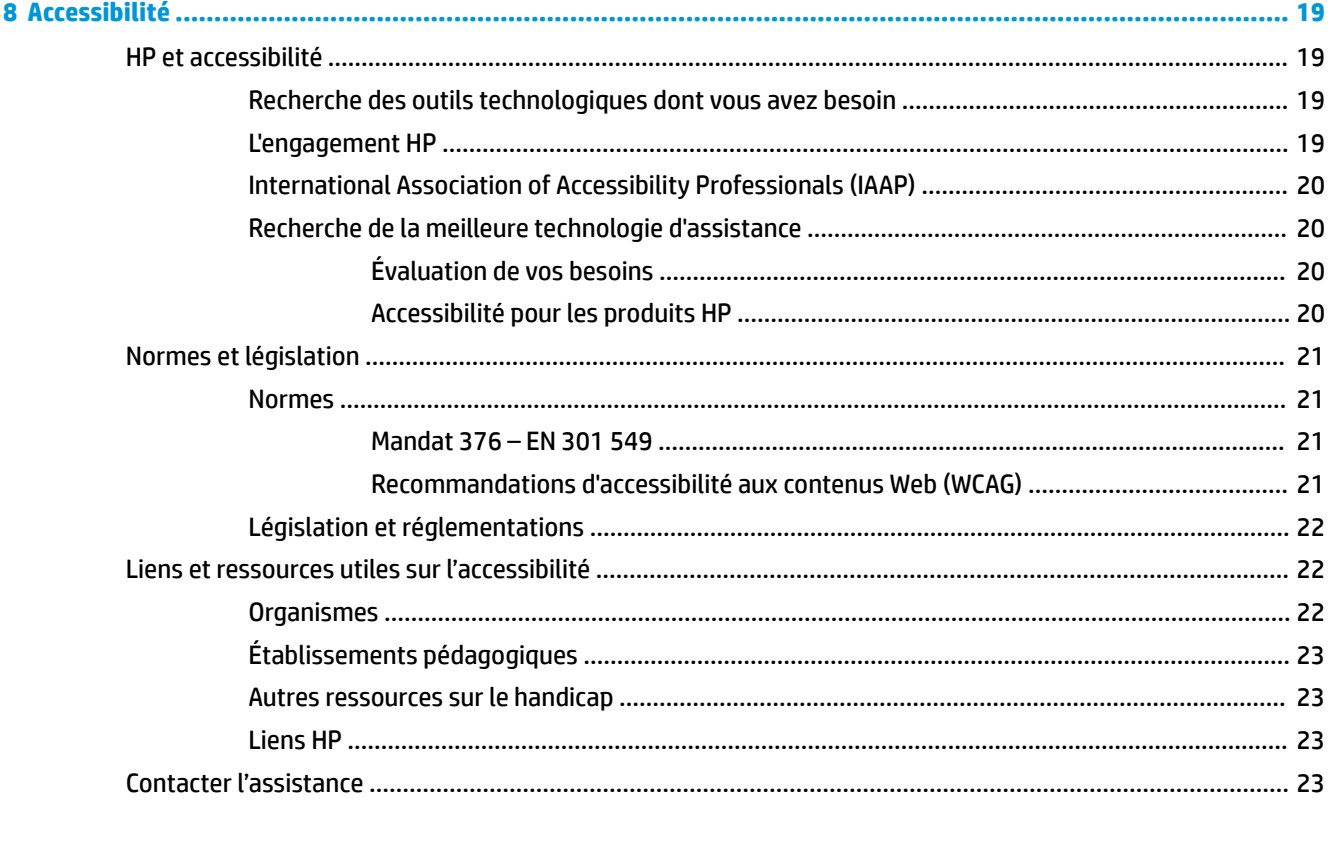

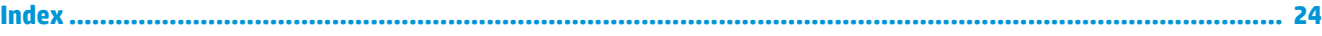

# <span id="page-6-0"></span>**1 Découverte de votre Chromebox**

# **Côté droit**

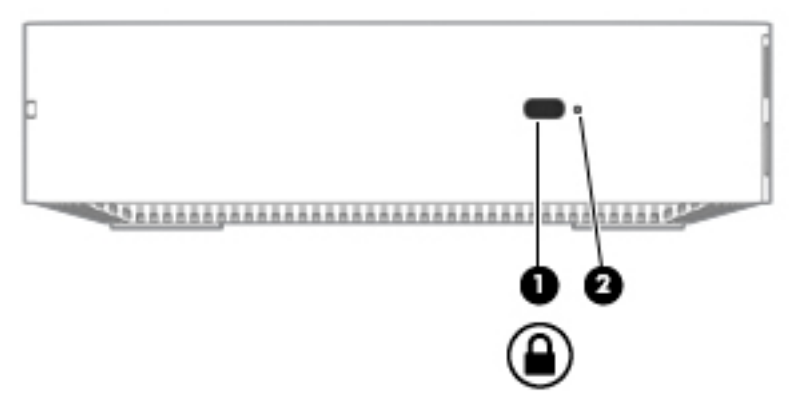

**Tableau 1-1 Composants du côté droit et leurs descriptions**

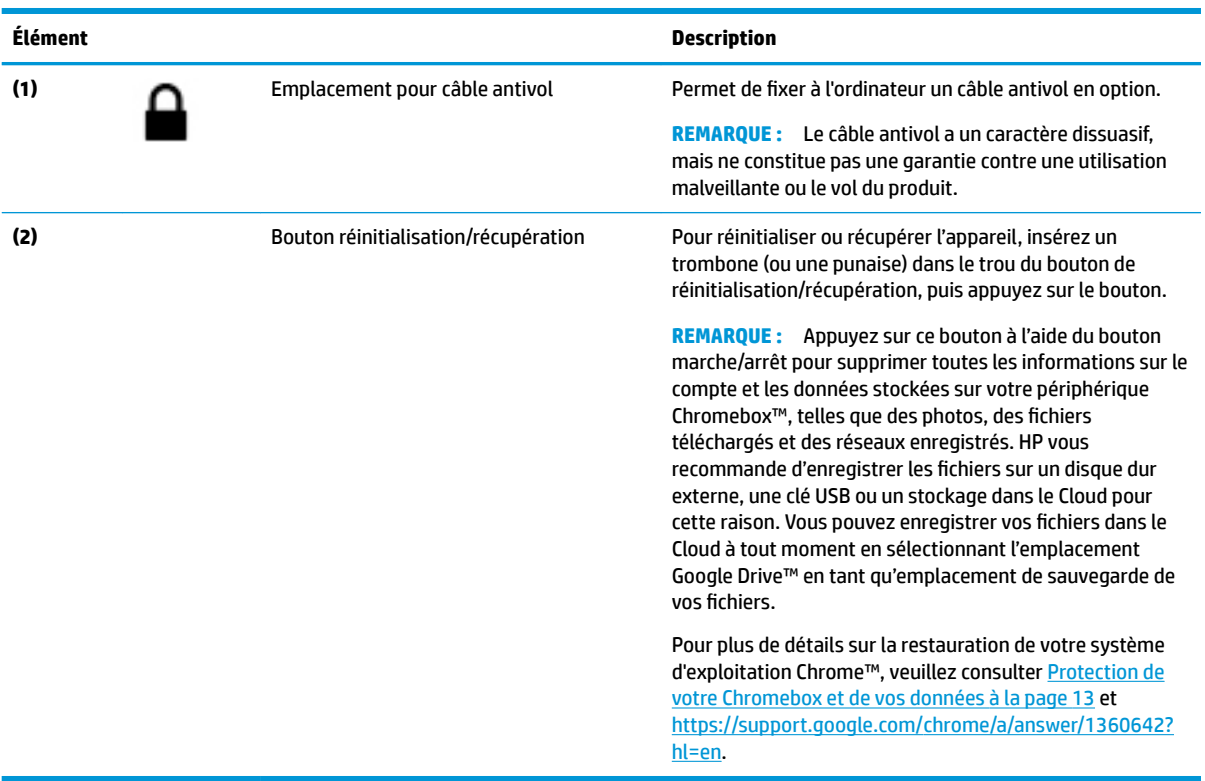

# <span id="page-7-0"></span>**Partie avant**

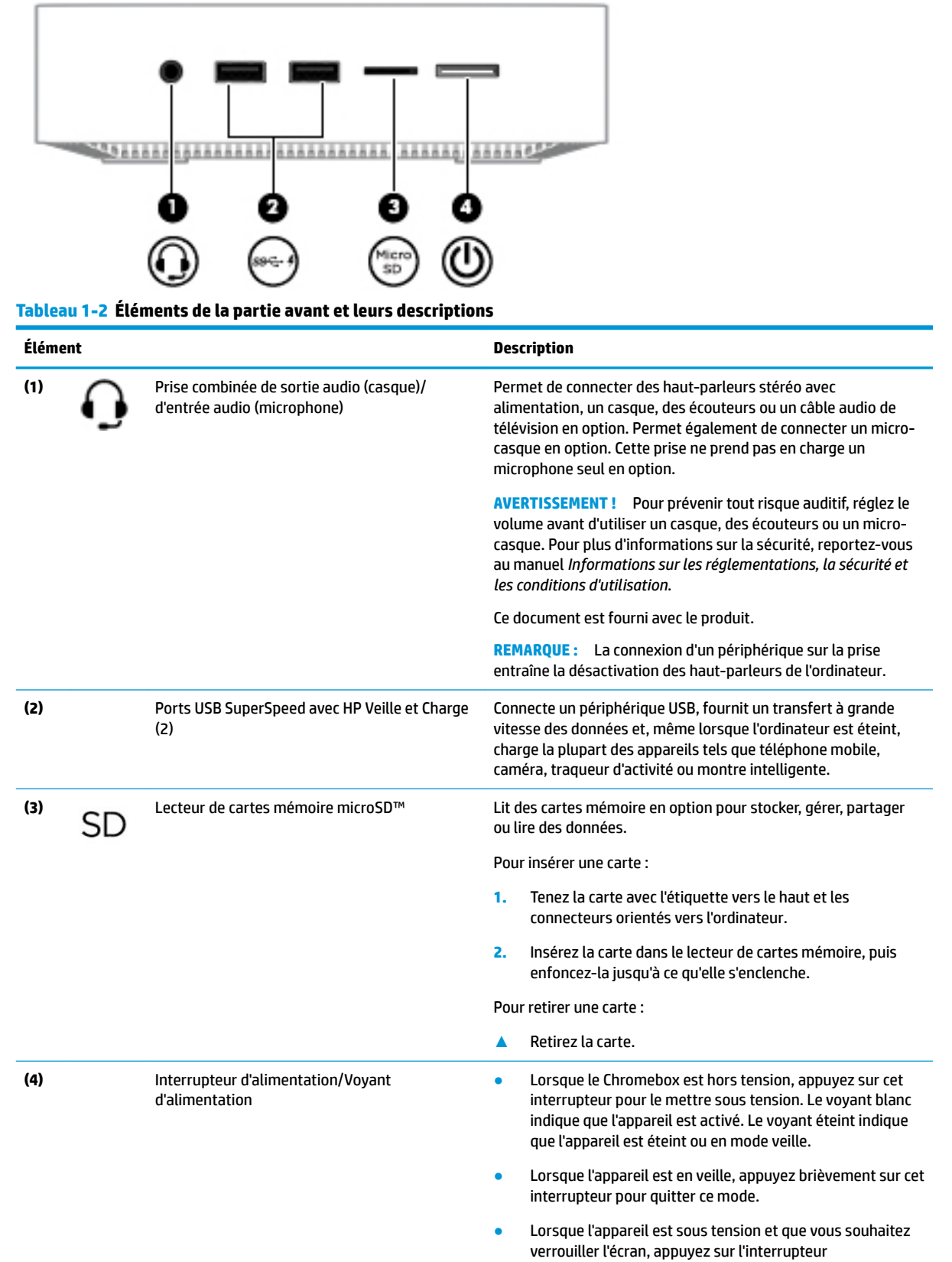

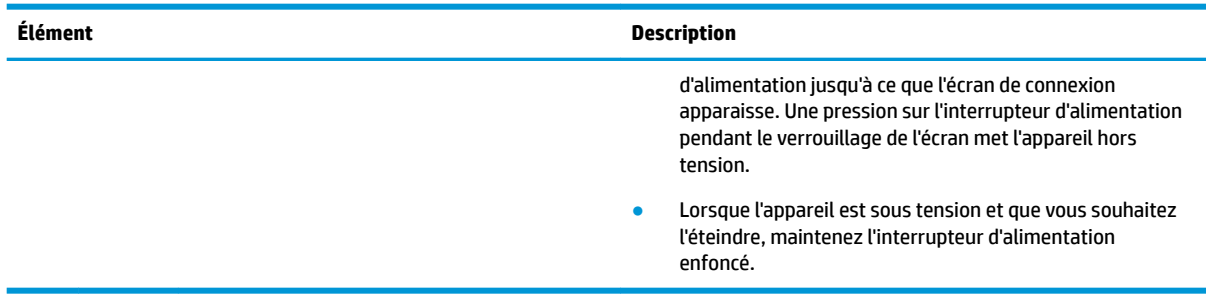

# **Tableau 1-2 Éléments de la partie avant et leurs descriptions (suite)**

# <span id="page-9-0"></span>**Partie arrière**

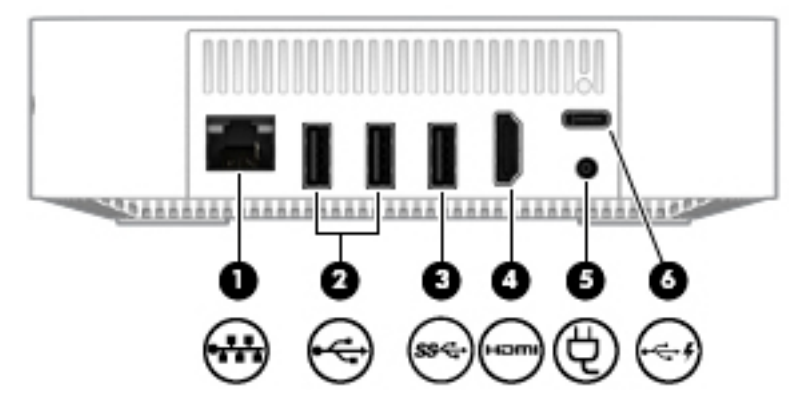

**Tableau 1-3 Composants de la partie arrière et leurs descriptions**

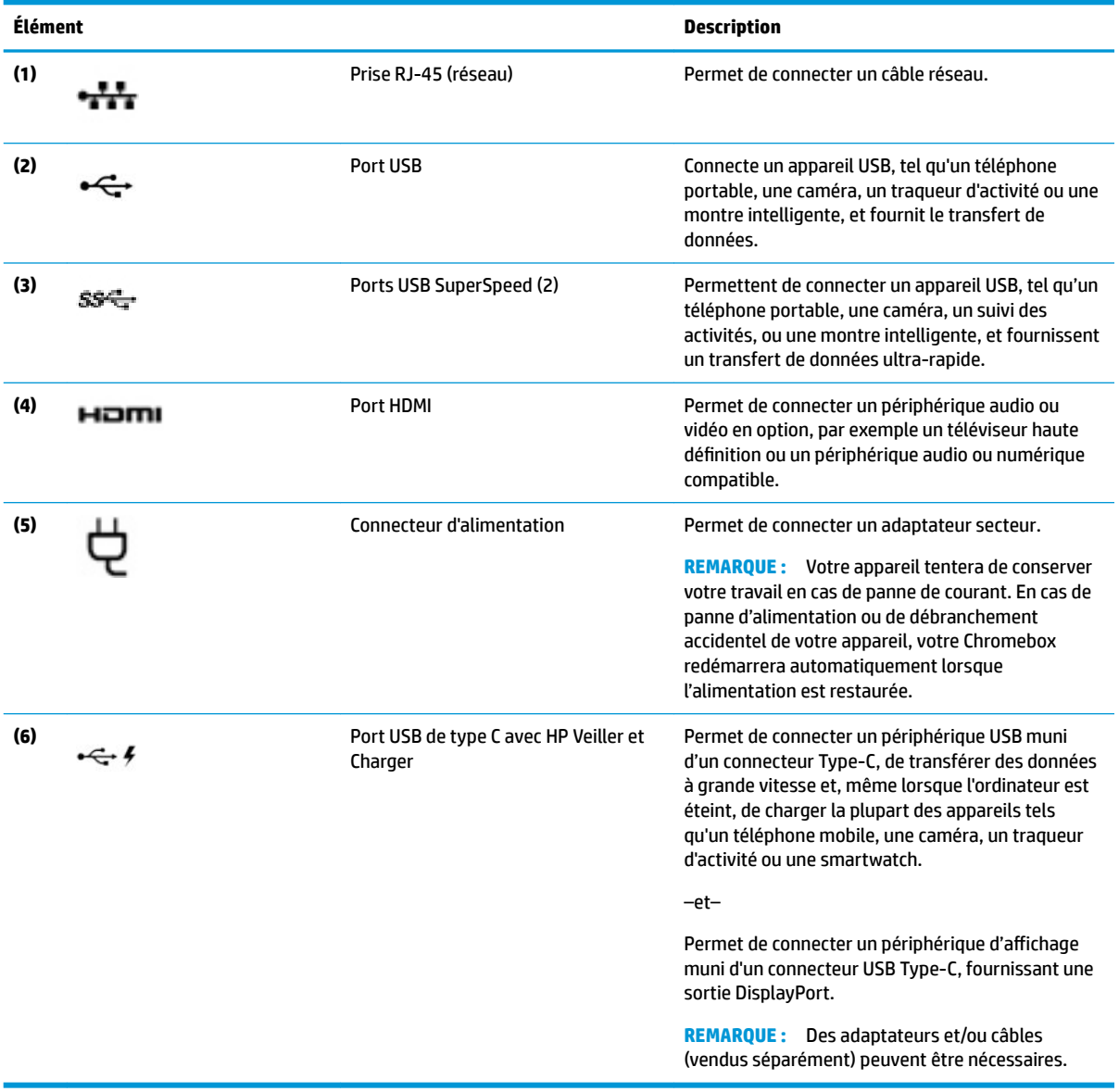

# <span id="page-10-0"></span>**Partie inférieure**

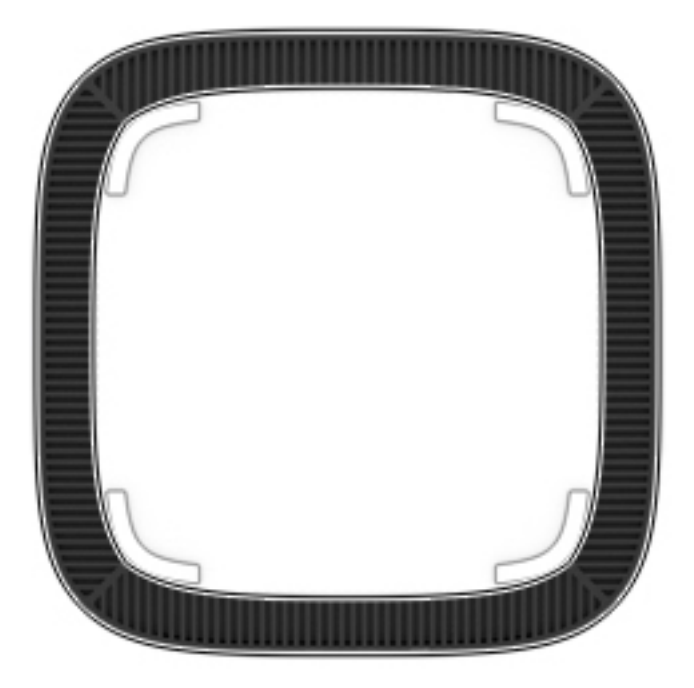

#### **Tableau 1-4 Composants de la partie inférieure et leurs descriptions**

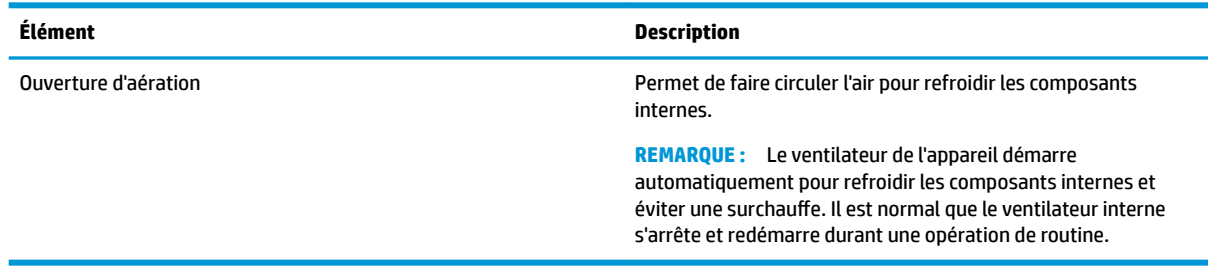

# **Étiquettes**

Les étiquettes apposées sur l'ordinateur fournissent des informations qui peuvent être utiles en cas de résolution de problèmes liés au système ou de déplacement à l'étranger avec l'ordinateur.

**IMPORTANT :** Toutes les étiquettes décrites dans cette section sont apposées sous l'ordinateur.

● Étiquette de service : fournit des informations importantes relatives à l identification de votre ordinateur. Si vous contactez le support technique, vous serez probablement invité à indiquer le numéro de série et, le cas échéant, le numéro de produit ou le numéro de modèle. Repérez ces numéros avant de contacter le support.

Votre étiquette de service est semblable à l'un des exemples illustrés ci-dessous. Reportez-vous à l'illustration qui ressemble le plus à l'étiquette de service de votre ordinateur.

<span id="page-11-0"></span>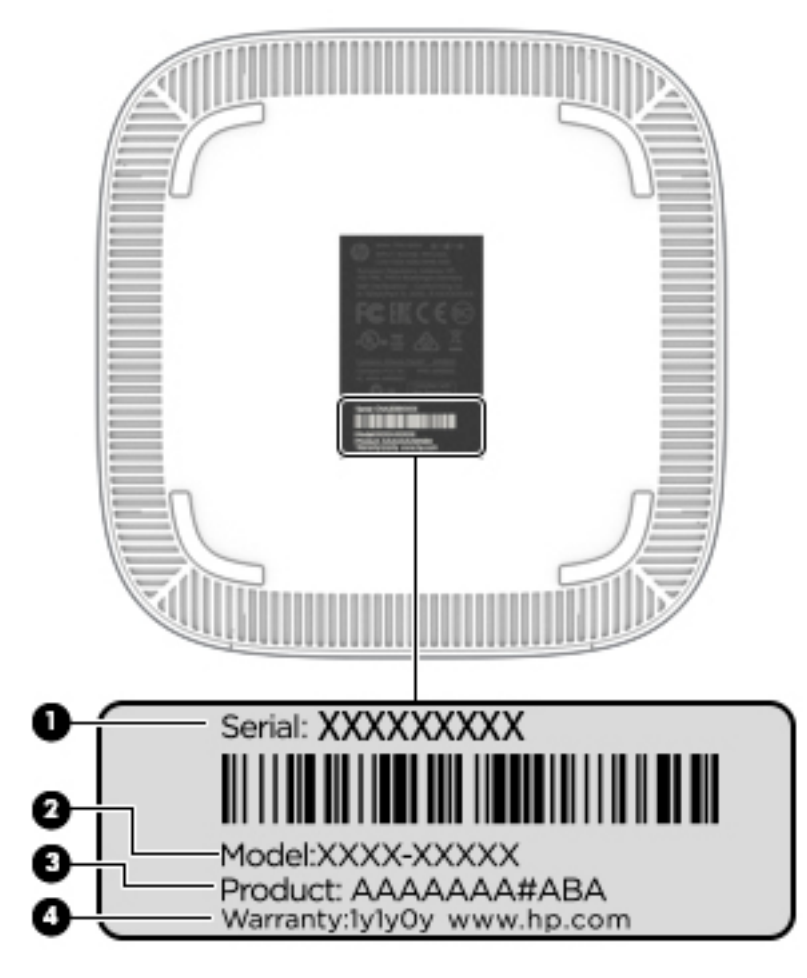

#### **Tableau 1-5 Composants d'étiquette de service**

#### **Élément**

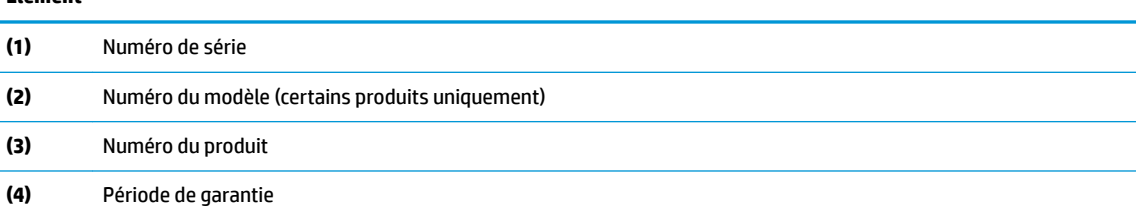

- Étiquette(s) de conformité : fournissent des informations sur les réglementations applicables à l'ordinateur.
- Étiquette(s) de certification des périphériques sans fil : fournissent des informations sur les périphériques sans fil en option, ainsi que les certificats d'homologation des pays/régions où l'utilisation des périphériques a été agréée.

# <span id="page-12-0"></span>**2 Utilisation d'un clavier et d'une souris en option**

La connexion d'un clavier externe et d'une souris en option vous permet de saisir des caractères, de sélectionner des éléments, de faire défiler et d'exécuter d'autres fonctions. Le clavier vous permet également d'utiliser des touches d'action et des touches d'activation pour réaliser des fonctions spécifiques.

**CONSEIL :** HP recommande d'utiliser un clavier compatible Chrome avec votre appareil. Les claviers qui ne sont pas compatibles avec Chrome ne proposent pas les mêmes fonctionnalités de touche d'action. Pour trouver un clavier compatible Chrome, rendez-vous sur www.hp.com.

# **Utilisation des touches d'action**

Pour plus d'informations sur les touches d'action et les raccourcis clavier, rendez-vous sur <https://support.google.com/chromebook/answer/183101>. Sélectionnez votre langue au bas de la page.

#### **Tableau 2-1 Touches d'action et leurs descriptions**

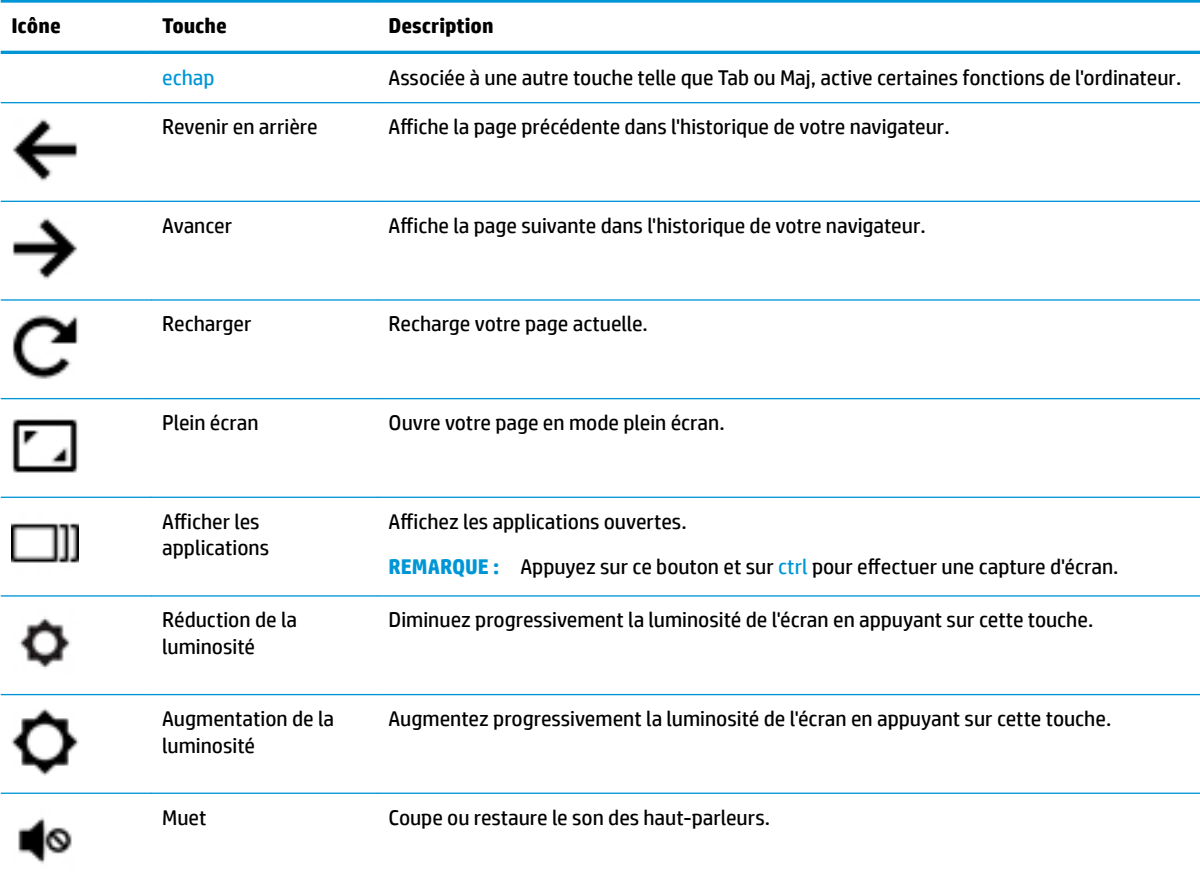

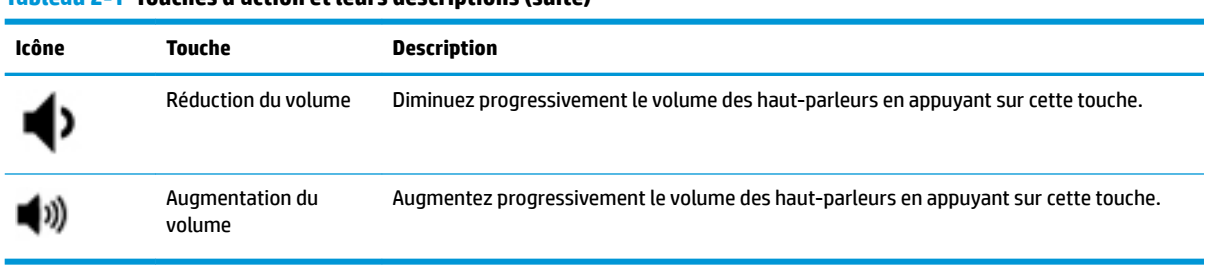

#### <span id="page-13-0"></span>**Tableau 2-1 Touches d'action et leurs descriptions (suite)**

# <span id="page-14-0"></span>**3 Utilisation de votre Chromebox**

Utilisez votre appareil HP comme un centre de divertissement : écoutez et gérez votre musique, téléchargez et regardez des films. Pour encore plus de divertissement, vous pouvez également connecter des périphériques externes, tels qu'un moniteur, un projecteur, un téléviseur, des haut-parleurs et un casque.

# **Utilisation des fonctions audio**

Sur votre appareil, vous pouvez télécharger et écouter de la musique, écouter du contenu audio depuis Internet (y compris des programmes radio), enregistrer du son, ou encore mélanger du son et de la vidéo pour créer des animations multimédias. Pour une meilleure écoute, vous pouvez connecter des périphériques audio externes, tels que des haut-parleurs ou casques.

## **Connexion de haut-parleurs**

Vous pouvez connecter des haut-parleurs filaires à un port USB ou à la prise de sortie audio (casque) de votre appareil.

Pour connecter des haut-parleurs *sans fil* à votre appareil, suivez les instructions fournies par le fabricant. Pour connecter des haut-parleurs haute définition, reportez-vous à la section [Connexion d'un téléviseur ou](#page-15-0)  [moniteur HDMI à la page 10](#page-15-0). Avant de connecter les haut-parleurs, réduisez le volume.

## **Connexion d'un casque**

Vous pouvez connecter un casque filaire à la prise casque de votre appareil.

Pour connecter un casque *sans fil* à votre appareil, suivez les instructions fournies par le fabricant.

**AVERTISSEMENT !** Pour prévenir tout risque auditif, diminuez le volume avant de mettre un casque ou des écouteurs. Pour plus d'informations sur la sécurité, reportez-vous au manuel *Informations sur les réglementations, la sécurité et les conditions d'utilisation*.

# **Utilisation de la vidéo**

Votre Chromebox est un appareil doté de puissantes fonctions vidéo : il vous permet de regarder des flux vidéo sur vos sites Web préférés et de télécharger de la vidéo et des films pour un visionnage ultérieur, sans connexion réseau.

Vous pouvez connecter un moniteur externe, un projecteur ou un téléviseur à l'un des ports vidéo de l'appareil. Votre appareil est équipé d'un port d'interface multimédia haute définition (HDMI), qui vous permet de connecter un moniteur ou un téléviseur haute définition, et une interface DisplayPort™, pour connecter un appareil compatible DisplayPort.

**IMPORTANT :** Vérifiez que le périphérique externe est connecté au bon port de la Chromebox, à l'aide du câble adéquat. Vérifiez les instructions du fabricant du périphérique.

## <span id="page-15-0"></span>**Connexion d'un téléviseur ou moniteur HDMI**

**<sup>2</sup> REMARQUE :** Pour connecter un périphérique HDMI à votre Chromebox, vous avez besoin d'un câble HDMI (vendu séparément).

Pour afficher l'image vidéo sur un téléviseur ou un moniteur haute définition, connectez le périphérique haute définition en suivant ces instructions :

**1.** Connectez l'une des extrémités du câble HDMI au connecteur HDMI du Chromebox.

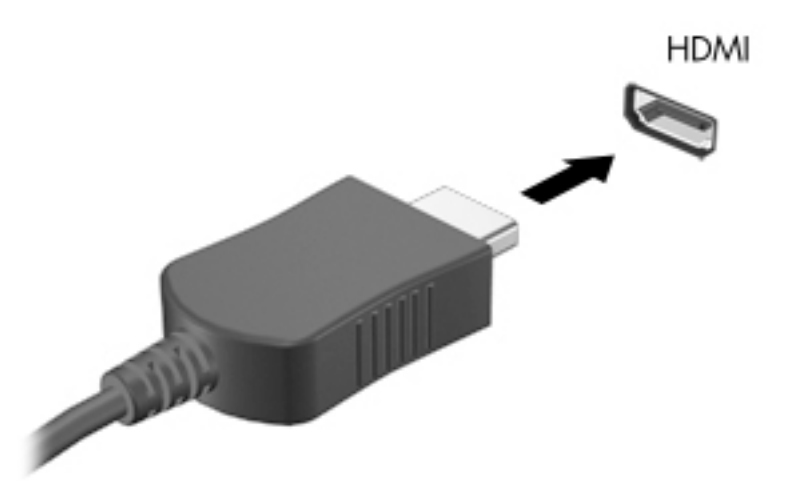

- **2.** Connectez l'autre extrémité du câble au téléviseur ou moniteur haute définition.
- **3.** Vous voyez maintenant le bureau Chrome sur votre périphérique d'affichage.

# **Connexion à votre réseau sans fil**

Pour vous connecter à un réseau sans fil, suivez les étapes ci-dessous.

- **1.** Sur le bureau Chrome, cliquez sur le menu Chrome, puis sélectionnez Réseaux sans fil disponibles ou sélectionnez l'icône des réseaux sans fil constitut dans la zone d'état dans la partie inférieure droite de l'écran.
- **2.** Sélectionner le réseau sans fil auquel vous souhaitez accéder et cliquez sur **Connecter**.
- **3.** Fournissez les mots de passe et les clés de cryptage lorsque vous y êtes invité. Les réseaux protégés par un mot de passe, une clé de cryptage ou les deux sont indiqués par l'et icône de connexion sécurisée. Contactez votre administrateur réseau pour plus d'informations, si nécessaire.

# <span id="page-16-0"></span>**Activation et désactivation de la fonction WOL (Wake On LAN)**

La fonction WOL (Wake On LAN) permet de mettre sous tension votre appareil à l'aide d'un message envoyé via votre réseau local (ou LAN).

**<sup>2</sup> REMARQUE :** La fonction Wake on LAN ne fonctionne que lorsqu'un câble LAN est connecté. La fonction WOL est rétablie à sa configuration par défaut (activée par WOL) après un redémarrage du système.

**EX REMARQUE :** L'accès à la fonction WOL nécessite le déclenchement d'une restauration et l'entrée en mode développeur. Assurez-vous que tous vos fichiers sont enregistrés dans le Cloud ou sur un lecteur externe avant de continuer.

Le processus d'activation et de désactivation de la fonction WOL peut changer à mesure que le système d'exploitation est mis à jour. Pour des informations complémentaires et des mises à jour, rendez-vous sur <http://www.hp.com/support> et sélectionnez votre pays. Suivez les instructions à l'écran pour accéder à la documentation relative à votre appareil. Reportez-vous à la section [http://www.chromium.org/chromium-os/](http://www.chromium.org/chromium-os/developer-information-for-chrome-os-devices) [developer-information-for-chrome-os-devices](http://www.chromium.org/chromium-os/developer-information-for-chrome-os-devices) pour plus d'informations sur l'accès au mode développeur.

Pour activer et désactiver cette fonction :

- **1.** Vous devez entrer en mode développeur pour modifier les paramètres WOL. Rendez-vous sur <http://www.chromium.org/chromium-os/developer-information-for-chrome-os-devices> pour des instructions sur l'accès à ce mode sur votre périphérique.
- **2.** Après l'activation du mode développeur, le système redémarre automatiquement et vous êtes invité à configurer à nouveau votre langue et votre clavier, et à vous connecter à votre compte utilisateur.
- **3.** Une fois connecté, vous verrez le bureau Chrome. À partir de là, appuyez sur CTRL + ALT + F2 ou CTRL +  $ALT$  +  $\rightarrow$  pour entrer en mode console.
- **4.** Sur l'écran de la console, tapez  $root$ , puis appuyez sur Entrée.
- **5.** À l'invite suivante, tapezethtool -s eth0 wol det appuyez sur Entrée pour désactiver la fonction WOL. Pour activer la fonction WOL, tapez ethtool  $-s$  eth $0$  wol  $q$ , puis appuyez sur Entrée.
- **6.** Appuyez sur CTRL + ALT + F1 ou CTRL + ALT +  $\rightarrow$  pour revenir au bureau Chrome.
- **REMARQUE :** Les modifications apportées à la fonction WOL (Wake On LAN) peuvent uniquement être appliquées lorsqu'un câble LAN est connecté. Sa valeur par défaut (fonction WOL activée) est restaurée après un redémarrage du système.

## **Gestion des applications**

Vous pouvez développer la productivité et les capacités de divertissement de votre Chromebook avec des applications gratuites ou achetées que vous pouvez télécharger directement sur votre appareil.

Pour rechercher et installer des applications, visitez le Chrome Web Store sur [https://chrome.google.com/](https://chrome.google.com/webstore/user/purchases#user/purchases) [webstore/user/purchases#user/purchases](https://chrome.google.com/webstore/user/purchases#user/purchases). L'utilisation de la boutique nécessite un compte Google, mais la boutique conservera une liste de toutes les applications que vous avez installées, même si vous les avez désinstallées. Ainsi, vous ne perdrez jamais une application lorsque vous reformatez le système d'exploitation. Les applications se mettent à jour automatiquement, en veillant à ce que la version la plus récente soit toujours installée.

Pour ouvrir une application que vous avez installée :

▲ Cliquez sur l'icône du lanceur d'applications **et selectionnez l'application dans la liste**, ou sélectionnez l'icône de l'application parmi les applications épinglées à l'étagère en bas de l'écran principal.

Pour épingler ou annuler l'épinglage d'une application sur l'étagère de l'écran principal :

▲ Cliquez sur l'icône du lanceur d'applications **et sélectionnez l'application. Cliquez avec le bouton** 

droit sur l'application, puis sélectionnez **Épingler sur l'étagère**. Pour annuler l'épinglage d'une application, cliquez dessus avec le bouton droit et sélectionnez **Retirer**.

Pour désinstaller une application :

▲ Cliquez sur l'icône du lanceur d'applications **et sélectionnez l'application. Cliquez avec le bouton** 

droit sur l'application, puis sélectionnez **Supprimer de Google Chrome**.

Pour plus d'informations sur la gestion des applications, rendez-vous sur [https://support.google.com/](https://support.google.com/chrome_webstore/answer/1053346?hl=en) [chrome\\_webstore/answer/1053346?hl=en](https://support.google.com/chrome_webstore/answer/1053346?hl=en).

# <span id="page-18-0"></span>**4 Protection de votre Chromebox et de vos données**

La sécurité de l'appareil est indispensable pour protéger la confidentialité, l'intégrité et la disponibilité de vos données. Les solutions de sécurité standard et des logiciels tiers peuvent vous aider à protéger votre appareil contre un large éventail de risques, notamment les virus, les vers et d'autres types de codes malveillants.

Lorsque vous vous connectez à Chrome et activez la synchronisation, Chrome conserve vos informations en toute sécurité à l'aide des informations d'identification de votre compte Google pour chiffrer vos mots de passe synchronisés. Vous pouvez également crypter toutes les données synchronisées à l'aide d'une phrase passe de synchronisation. Cette phrase passe de synchronisation est stockée sur votre appareil et n'est pas envoyée à Google. Pour plus d'informations sur la synchronisation de vos données, rendez-vous sur [https://support.google.com/chrome/answer/1181035?hl=en .](https://support.google.com/chrome/answer/1181035?hl=en)

**IMPORTANT :** Certaines fonctions de sécurité répertoriées dans ce chapitre peuvent ne pas être disponibles sur votre périphérique.

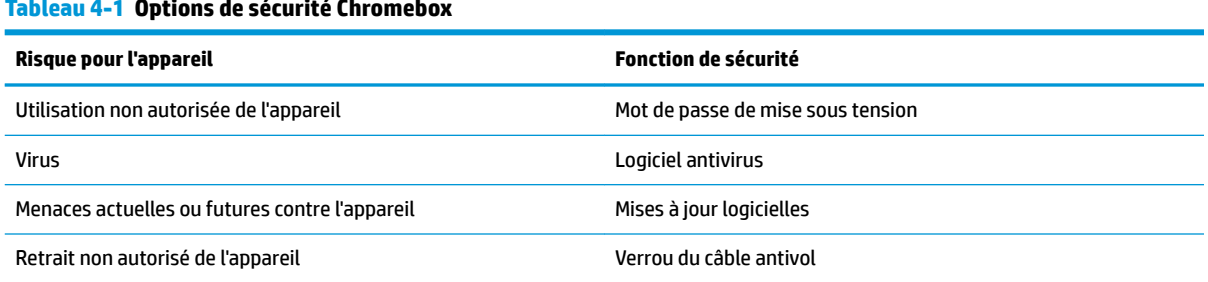

## $T_{\rm eff}$   $T_{\rm eff}$   $T_{\rm eff}$   $T_{\rm eff}$   $T_{\rm eff}$   $T_{\rm eff}$

# **Protection de votre réseau sans fil**

Lorsque vous configurez votre réseau sans fil, activez toujours les fonctions de sécurité.

# <span id="page-19-0"></span>**Sauvegarde des applications logicielles et des données**

Toutes les applications sont mises à jour automatiquement et un enregistrement de vos téléchargements et achats est conservé dans la boutique Chrome. Google enregistre également vos derniers paramètres synchronisés automatiquement. Si vous devez exécuter une restauration sur votre appareil, vous pouvez vous connecter à votre compte Google et récupérer automatiquement tous vos paramètres, favoris et applications.

HP vous recommande d'enregistrer les documents et fichiers importants sur une clé USB, une carte mémoire, un disque dur externe ou un stockage Google Cloud™. Vous pouvez enregistrer vos fichiers dans le Cloud à tout moment en sélectionnant l'emplacement Google Drive en tant qu'emplacement de sauvegarde de vos fichiers.

## **Restauration de votre Chromebox**

Si vous souhaitez donner votre Chromebox à quelqu'un d'autre, réinitialiser les autorisations du propriétaire ou résoudre des problèmes avec le profil de votre compte, vous pouvez effacer toutes les données utilisateur locales en réinstallant votre appareil.

**REMARQUE :** Effectuer une réinitialisation des paramètres d'usine supprime toutes les données stockées sur votre appareil, y compris les autorisations, les paramètres et les fichiers appartenant à l'utilisateur pour tous les comptes. La réinitialisation de votre appareil n'affecte pas vos comptes ni toutes les données synchronisées sur ces comptes.

- **1.** Sélectionnez la zone d'état dans le coin inférieur droit.
- **2. Sélectionnez Paramètres**, puis sélectionnez Afficher les paramètres avancés.
- **3.** Recherchez la section PowerWash, puis cliquez sur **PowerWash**.
- **4.** Une fois la boîte de dialogue ouverte, sélectionnez **Redémarrer**.

Pour plus d'informations sur la réinitialisation de votre Chromebox, rendez-vous sur <https://support.google.com/chromebook/answer/183084>.

## **Utilisation d'un verrou antivol en option**

Un verrou antivol (vendu séparément) a un caractère dissuasif, mais ne constitue pas une garantie contre une utilisation malveillante ou le vol de l'appareil. Les verrous antivol ne sont qu'une des nombreuses méthodes qui doivent être employées dans le cadre d'une solution de sécurité complète pour aider à maximiser la protection antivol.

L'emplacement pour câble antivol de votre Chromebox peut légèrement différer de l'illustration présentée dans cette section. Reportez-vous au chapitre [Découverte de votre Chromebox à la page 1](#page-6-0) pour connaître la position de l'emplacement pour câble antivol sur votre appareil.

- **1.** Enroulez le verrou antivol autour d'un objet fixe.
- **2.** Insérez la clé **(1)** dans le verrou antivol **(2)**.

**3.** Insérez le verrou de câble antivol dans l'emplacement qui lui est réservé sur l'appareil **(3)**, puis verrouillez-le à l'aide de la clé.

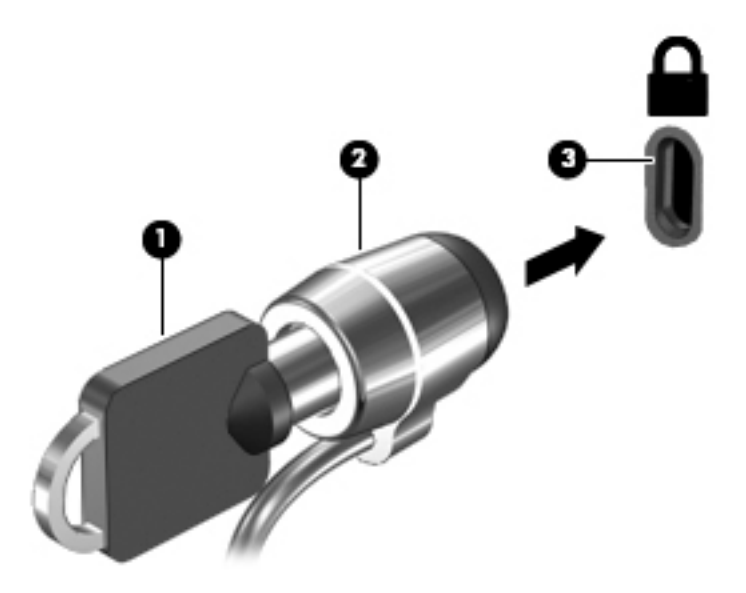

**4.** Retirez la clé et conservez-la en lieu sûr.

# <span id="page-21-0"></span>**5 Impression**

Pour imprimer à partir de votre ordinateur, procédez de l'une des façons suivantes :

- Impression depuis le navigateur Google Chrome™
- Impression à partir du service d'impression en ligne Google Cloud Print™
- **REMARQUE :** Si vous utilisez HP Print pour Chrome, l'imprimante ne peut pas être enregistrée auprès de Google Cloud Print.

# **Impression à partir de Google Chrome**

Pour imprimer à partir de Google Chrome, utilisez l'application HP Print pour Chrome. Vous pouvez installer l'application HP Print pour Chrome à partir du Chrome Web Store. Pour plus d'informations, accédez au site Web de HP.

- **1.** Ouvrez la page <http://www.hp.com/support>.
- **2.** Dans la case **Rechercher dans notre bibliothèque de connaissances**, tapez Impression avec l'application HP Print pour Chrome, puis suivez les instructions à l'écran.

## **Impression à partir du service d'impression en ligne Google Cloud Print**

Le service d'impression en ligne Google Cloud Print est un service gratuit qui vous permet d'imprimer des documents et des photos en toute sécurité depuis votre ordinateur. Pour plus d'informations sur les conditions préalables et les étapes d'utilisation de Google Cloud Print, reportez-vous au site Web HP.

- **1.** Ouvrez la page <http://www.hp.com/support>.
- **2.** Dans la case **Rechercher dans notre bibliothèque de connaissances**, tapez Connexion et utilisation de Google Cloud Print, puis suivez les instructions à l'écran.

# <span id="page-22-0"></span>**6 Autres ressources HP**

## **Autres ressources HP**

Pour accéder aux ressources permettant d'obtenir des détails sur le produit, des informations explicatives et bien plus encore, consultez ce tableau.

#### **Tableau 6-1 Autres ressources HP**

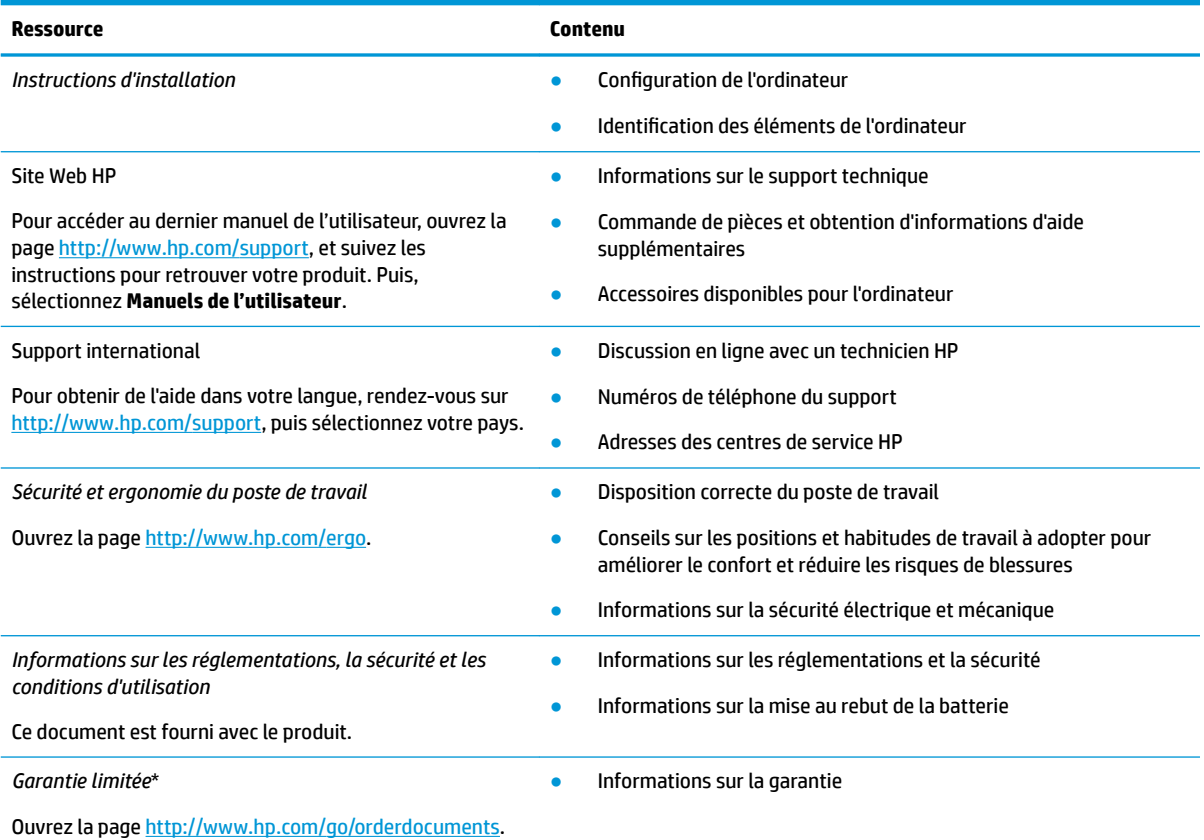

Vous trouverez la garantie limitée HP avec les manuels de l'utilisateur de votre ordinateur et/ou sur le CD ou DVD fourni avec le produit. Dans certains pays ou certaines régions, HP peut fournir une version imprimée de la garantie avec le produit. Pour certains pays ou certaines régions où la version imprimée de la garantie n'est pas fournie, vous pouvez demander une copie à l'adresse [http://www.hp.com/go/orderdocuments.](http://www.hp.com/go/orderdocuments) Pour les produits achetés en Asie-Pacifique, vous pouvez écrire à HP à l'adresse suivante : POD, PO Box 161, Kitchener Road Post Office, Singapore 912006. Veuillez inclure le nom de votre produit, votre nom, votre numéro de téléphone et votre adresse postale.

# <span id="page-23-0"></span>**7 Décharge électrostatique**

L'électricité statique est une décharge d'électricité qui se produit lorsque deux objets entrent en contact. Par exemple, vous pouvez recevoir une décharge lorsque vous êtes sur un tapis et que vous touchez la poignée métallique d'une porte.

Une décharge d'électricité statique transmise par un doigt ou d'autres conducteurs électrostatiques risque de détériorer les composants électroniques.

**IMPORTANT :** Afin d'éviter tout risque de détérioration de l'ordinateur, d'une unité ou toute perte d'informations, respectez les précautions suivantes :

- Si les instructions d'installation ou de retrait vous indiquent de débrancher l'ordinateur, faites-le après vous être assuré qu'il est correctement relié à la terre.
- Conservez les composants dans leur emballage de protection contre l'électricité statique jusqu'à ce que vous soyez prêt à les installer.
- Évitez de toucher les broches, les conducteurs et les circuits. Manipulez le moins possible les composants électroniques.
- Utilisez des outils non magnétiques.
- Avant de manipuler des composants, déchargez l'électricité statique en touchant une surface métallique non peinte.
- Si vous retirez un composant, placez-le dans un emballage de protection contre l'électricité statique.

# <span id="page-24-0"></span>**8 Accessibilité**

# **HP et accessibilité**

HP attache de l'importance à favoriser la diversité, l'inclusion et l'équilibre vie professionnelle/vie personnelle au sein de la société, et cela se reflète dans tout ce que HP entreprend. HP s'efforce de créer un environnement inclusif axé sur la connexion des personnes à la puissance de la technologie dans le monde entier.

## **Recherche des outils technologiques dont vous avez besoin**

La technologie peut libérer votre potentiel humain. La technologie d'assistance fait disparaître les barrières et vous aide à développer votre autonomie chez vous, au travail et au sein de la communauté. La technologie d'assistance vous aide à augmenter, à entretenir et à améliorer les possibilités fonctionnelles électroniques et informatiques. Pour plus d'informations, reportez-vous à la section [Recherche de la meilleure technologie](#page-25-0)  [d'assistance à la page 20.](#page-25-0)

## **L'engagement HP**

HP s'engage à fournir des produits et services, accessibles aux personnes handicapées. Cet engagement prend en charge les objectifs de diversité de l'entreprise et permet de garantir que les avantages de la technologie soient disponibles pour tous.

L'objectif d'accessibilité HP est de concevoir, fabriquer et commercialiser des produits et services pouvant être utilisés par tout le monde, y compris les personnes handicapées, de manière autonome ou avec les périphériques fonctionnels appropriés.

Pour atteindre ce but, cette Politique d'accessibilité établit sept objectifs principaux qui guident les actions d'HP. Tous les responsables et employés HP doivent soutenir ces objectifs ainsi que leur mise en œuvre conformément à leur rôles et responsabilités :

- Renforcer la sensibilisation aux problèmes d'accessibilité au sein de HP et fournir aux employés la formation nécessaire pour concevoir, fabriquer, commercialiser et livrer des produits et services accessibles.
- Développer les recommandations d'accessibilité relatives aux produits et laisser aux groupes de développement des produits la responsabilité de la mise en œuvre de ces recommandations lorsque cela est possible sur le plan concurrentiel, technique et économique.
- Impliquer des personnes handicapées dans le développement des recommandations d'accessibilité et dans la conception et les phases d'essais des produits et services.
- Documenter les fonctions d'accessibilité et mettre à la disposition du public les informations sur les produits HP et nos services sous une forme accessible.
- Tisser des relations avec les principaux fournisseurs de solutions et de technologies d'assistance.
- Prendre en charge la recherche et développement en interne et en externe afin d'améliorer la technologie d'assistance pertinente pour les produits et services HP.
- Soutenir et contribuer aux normes du secteur et aux recommandations d'accessibilité.

## <span id="page-25-0"></span>**International Association of Accessibility Professionals (IAAP)**

L'IAAP est une association non-lucrative axée sur la promotion des professions liées à l'accessibilité, par le biais de la mise en réseau, la formation et la certification. L'objectif est d'aider les professionnels de l'accessibilité à développer et à faire progresser leurs carrières et de permettre aux entreprises de mieux intégrer les principes d'accessibilité dans leurs produits et leur infrastructure.

En tant que membre fondateur, HP a rejoint d'autres entreprises pour faire progresser le domaine de l'accessibilité. Cet engagement soutient l'objectif d'accessibilité d'HP, en matière de conception, de fabrication et de commercialisation de produits et de services, qui peuvent être utilisés efficacement par les personnes handicapées.

L'IAAP renforce la profession en mettant en relation à l'échelle mondiale des individus, des étudiants et des entreprises afin de partager leurs expériences. Si vous souhaitez en savoir plus, rendez-vous sur <http://www.accessibilityassociation.org> pour rejoindre la communauté en ligne, vous inscrire à nos lettres d'information et en savoir plus sur les options d'adhésion.

## **Recherche de la meilleure technologie d'assistance**

Nous devons tous être en mesure de communiquer, de nous exprimer et de nous connecter au monde grâce à la technologie, que nous soyons des personnes handicapées ou que nous rencontrions des restrictions liées à l'âge. HP s'engage à renforcer la sensibilisation en matière d'accessibilité au sein de HP et avec nos clients et partenaires. Qu'il s'agisse de polices de grande taille faciles à lire, de reconnaissance vocale qui vous permet de reposer vos mains, ou de toute autre technologie d'assistance qui vous aide dans votre situation spécifique, un large éventail de technologies d'assistance facilite l'utilisation des produits HP. Comment choisir ?

## **Évaluation de vos besoins**

La technologie peut libérer votre potentiel. La technologie d'assistance fait disparaître les barrières et vous aide à développer votre autonomie chez vous, au travail et au sein de la communauté. La technologie d'assistance (AT) permet d'augmenter, d'entretenir et d'améliorer les possibilités de fonctionnement électronique et informatique.

Vous pouvez choisir parmi de nombreux produits dotés de la technologie d'assistance. Votre évaluation AT doit vous permettre d'évaluer plusieurs produits, de répondre à vos questions et de faciliter votre sélection de la meilleure solution pour votre situation personnelle. Vous découvrirez que les professionnels qualifiés aux évaluations AT sont issus de nombreux domaines, y compris ceux qui sont agréés ou certifiés en physiothérapie, ergothérapie, en orthophonie, et dans d'autres domaines d'expertise. D'autres, bien qu'ils ne soient pas certifiés ni agréés, peuvent également vous fournir des informations sur l'évaluation. Il vous faudra vous renseigner sur leur expérience individuelle, sur leur expertise ainsi que leurs frais afin de déterminer s'ils sont adaptés à vos besoins.

## **Accessibilité pour les produits HP**

Les liens suivants fournissent des informations sur les fonctions d'accessibilité et sur la technologie d'assistance, le cas échéant, qui sont incorporées dans les différents produits HP. Ces ressources vous permettent de sélectionner les fonctions spécifiques de la technologie d'assistance et le(s) produit(s) le(s) plus approprié(s) à votre situation.

- HP Elite x3-Options d'accessibilité (Windows 10 Mobile)
- PC HP-Options d'accessibilité Windows 7
- [PC HP–Options d'accessibilité Windows 8](http://support.hp.com/us-en/document/c03672465)
- PC HP-Options d'accessibilité Windows 10
- <span id="page-26-0"></span>Tablettes HP Slate 7-Activation des fonctions d'accessibilité sur votre tablette HP (Android 4.1/Jelly [Bean\)](http://support.hp.com/us-en/document/c03678316)
- [PC HP SlateBook–Activation des fonctions d'accessibilité \(Android 4.3,4.2/Jelly Bean\)](http://support.hp.com/us-en/document/c03790408)
- [PC HP Chromebook–Activation des fonctions d'accessibilité sur votre HP Chromebook ou Chromebox](https://support.google.com/chromebook/answer/177893?hl=en&ref_topic=9016892) [\(Chrome OS\)](https://support.google.com/chromebook/answer/177893?hl=en&ref_topic=9016892)
- **[Périphériques](http://store.hp.com/us/en/ContentView?eSpotName=Accessories&storeId=10151&langId=-1&catalogId=10051)**

Si vous avez besoin d'une assistance supplémentaire concernant les fonctions d'accessibilité sur votre produit HP, reportez-vous à la section [Contacter l'assistance à la page 23](#page-28-0).

Liens supplémentaires vers des partenaires et fournisseurs externes pour obtenir une assistance supplémentaire :

- Informations sur l'accessibilité Microsoft (Windows 7, Windows 8, Windows 10, Microsoft Office)
- [Informations sur l'accessibilité des produits Google \(Android, Chrome, applications Google\)](https://www.google.com/accessibility/)
- [Technologies d'assistance triées par type de handicap](http://www8.hp.com/us/en/hp-information/accessibility-aging/at-product-impairment.html)
- [Technologies d'assistance triées par type de produit](http://www8.hp.com/us/en/hp-information/accessibility-aging/at-product-type.html)
- [Fournisseurs de technologie d'assistance avec descriptions des produits](http://www8.hp.com/us/en/hp-information/accessibility-aging/at-product-descriptions.html)
- [Assistive Technology Industry Association \(ATIA\)](http://www.atia.org/)

# **Normes et législation**

### **Normes**

La section 508 des normes du règlement Federal Acquisition Regulation (FAR) a été créée par l'Access Board des États-Unis afin de promouvoir l'accès aux technologies de communication et d'information (TIC) des personnes souffrant de handicaps physiques, sensoriels ou cognitifs. Les normes contiennent des critères techniques spécifiques à différents types de technologies, ainsi que des exigences de performance axées sur les capacités fonctionnelles des produits couverts. Des critères spécifiques concernent les applications logicielles et les systèmes d'exploitation, les informations et les applications basées sur le Web, les ordinateurs, les produits de télécommunications, la vidéo et les multimédias et les produits fermés autonomes.

### **Mandat 376 – EN 301 549**

La norme EN 301 549 a été créée par l'Union européenne dans le mandat 376 pour servir de base à un outil en ligne destiné à l'acquisition publique de produits TIC. La norme spécifie les exigences d'accessibilité fonctionnelle applicables aux produits et services TIC, ainsi qu'une description des procédures d'essais et une méthodologie d'évaluation de chaque exigence d'accessibilité.

### **Recommandations d'accessibilité aux contenus Web (WCAG)**

Les recommandations d'accessibilité aux contenus Web (WCAG) issues de l'Initiative d'accessibilité au Web (WAI) de W3C aident les concepteurs et les développeurs Web à créer des sites qui répondent de manière plus adaptée aux besoins des personnes handicapées ou souffrant de restrictions liées à l'âge. Les recommandations WCAG permettent de faire progresser l'accessibilité dans l'ensemble des contenus Web (texte, images, audio et vidéo) et des applications Web. Les recommandations WCAG peuvent être testées avec précision, elles sont faciles à comprendre et à utiliser et laissent aux développeurs Web la flexibilité nécessaire à l'innovation. La version WCAG 2.0 a également a été agréée sous la référence [ISO/CEI](http://www.iso.org/iso/iso_catalogue/catalogue_tc/catalogue_detail.htm?csnumber=58625/) [40500:2012.](http://www.iso.org/iso/iso_catalogue/catalogue_tc/catalogue_detail.htm?csnumber=58625/)

<span id="page-27-0"></span>Les recommandations WCAG traitent spécifiquement des obstacles empêchant un accès au Web, rencontrés par les personnes souffrant de handicaps visuels, auditifs, physiques, cognitifs et neurologiques et par les utilisateurs Web plus âgés ayant des besoins d'accessibilité. WCAG 2.0 précise les caractéristiques du contenu accessible :

- **Perceptible** (par exemple, en proposant des alternatives de textes pour les images, des légendes pour les éléments audio, une adaptabilité de la présentation et un contraste de couleur)
- **Utilisable** (en proposant un accès par clavier, un contraste de couleur, une temporisation à la saisie, l'absence de préhension et la navigabilité)
- **Compréhensible** (en proposant une lisibilité, une prévisibilité et une assistance à la saisie)
- Robuste (par exemple, en proposant une compatibilité avec les technologies d'assistance)

## **Législation et réglementations**

L'accessibilité de l'informatique et des informations a acquis une importance croissante en matière de législation. Les liens répertoriés ci-dessous fournissent des informations sur les principales normes, réglementations et législations.

- [États-Unis](http://www8.hp.com/us/en/hp-information/accessibility-aging/legislation-regulation.html#united-states)
- **[Canada](http://www8.hp.com/us/en/hp-information/accessibility-aging/legislation-regulation.html#canada)**
- **[Europe](http://www8.hp.com/us/en/hp-information/accessibility-aging/legislation-regulation.html#europe)**
- [Royaume-Uni](http://www8.hp.com/us/en/hp-information/accessibility-aging/legislation-regulation.html#united-kingdom)
- **[Australie](http://www8.hp.com/us/en/hp-information/accessibility-aging/legislation-regulation.html#australia)**
- [Dans le monde entier](http://www8.hp.com/us/en/hp-information/accessibility-aging/legislation-regulation.html#worldwide)

# **Liens et ressources utiles sur l'accessibilité**

Les organismes suivants peuvent constituer de bonnes ressources d'informations sur les handicaps et les restrictions liées à l'âge.

**REMARQUE :** Cette liste n'est pas exhaustive. Ces organismes sont indiqués uniquement à titre informatif uniquement. HP n'assume aucune responsabilité concernant les informations ou contacts que vous rencontrez sur Internet. La liste de cette page ne constitue en rien une approbation de HP.

## **Organismes**

- American Association of People with Disabilities (AAPD)
- The Association of Assistive Technology Act Programs (ATAP)
- Hearing Loss Association of America (HLAA)
- Information Technology Technical Assistance and Training Center (ITTATC)
- **Lighthouse International**
- **National Association of the Deaf**
- **National Federation of the Blind**
- Rehabilitation Engineering & Assistive Technology Society of North America (RESNA)
- Telecommunications for the Deaf and Hard of Hearing, Inc. (TDI)
- W3C Initiative sur l'accessibilité du Web (WAI)

## <span id="page-28-0"></span>**Établissements pédagogiques**

- California State University, Northridge, Center on Disabilities (CSUN)
- University of Wisconsin Madison, Trace Center
- University of Minnesota computer accommodations program

## **Autres ressources sur le handicap**

- ADA (Americans with Disabilities Act) Technical Assistance Program
- Réseau Professionnel & Handicap mondial de l'OIT
- **EnableMart**
- Forum européen des personnes handicapées
- **Job Accommodation Network**
- Microsoft Enable

## **Liens HP**

[Notre formulaire de contact Web](https://h41268.www4.hp.com/live/index.aspx?qid=11387)

[Manuel HP Sécurité et ergonomie du poste de travail](http://www8.hp.com/us/en/hp-information/ergo/index.html) 

[Ventes du secteur public HP](https://government.hp.com/)

# **Contacter l'assistance**

**REMARQUE :** L'assistance est disponible en anglais uniquement.

- Pour les clients qui sont sourds ou malentendants et qui ont des questions sur l'assistance technique ou l'accessibilité des produits HP :
	- Veuillez utiliser TRS/VRS/WebCapTel pour appeler le (877) 656-7058 du lundi au vendredi, de 6h00 à 21h00, Heure des Rocheuses.
- Pour clients souffrant d'autres handicaps ou de restrictions liées à l'âge et qui ont des questions sur l'assistance technique ou l'accessibilité des produits HP, veuillez choisir l'une des options suivantes :
	- Appelez le (888) 259-5707 du lundi au vendredi, de 6h00 à 21h00, Heure des Rocheuses.
	- Remplissez le Formulaire de contact des personnes handicapées ou souffrant de restrictions liées à [l'âge](https://h41268.www4.hp.com/live/index.aspx?qid=11387).

# <span id="page-29-0"></span>**Index**

### **A**

Accessibilité [19](#page-24-0) applications gestion des applications [11](#page-16-0) Article 508 des normes d'accessibilité [21](#page-26-0) assistance [17](#page-22-0) assistance clientèle, accessibilité [23](#page-28-0) AT (technologie d'assistance) objectif [19](#page-24-0) recherche [20](#page-25-0)

### **B**

Bluetooth, étiquette [6](#page-11-0)

#### **C**

câble antivol, identification du connecteur, [1](#page-6-0) carte mémoire, identification [2](#page-7-0) chargement USB 3.0, identification des ports [2](#page-7-0) clavier externe fonctions [7](#page-12-0) utilisation [7](#page-12-0) composants partie arrière [4](#page-9-0) partie avant [2](#page-7-0) conformité, informations étiquette de conformité [6](#page-11-0) périphériques sans fil, étiquettes de certification [6](#page-11-0) connecteurs câble antivol [1](#page-6-0) lecteur de carte mémoire [2](#page-7-0) connecteur USB Type-C, identification [1](#page-6-0)

#### **D**

Décharge électrostatique [18](#page-23-0) déplacement avec l'ordinateur [6](#page-11-0)

#### **E**

éléments côté droit [1](#page-6-0) partie inférieure [5](#page-10-0) entrée audio (microphone), identification de la prise [2](#page-7-0) étiquette de certification des périphériques sans fil [6](#page-11-0) étiquettes Bluetooth [6](#page-11-0) certification des périphériques sans fil [6](#page-11-0) conformité [6](#page-11-0) numéro de série [5](#page-10-0) service [5](#page-10-0) WLAN [6](#page-11-0) étiquettes de service, emplacement [5](#page-10-0) évaluation des besoins d'accessibilité [20](#page-25-0)

**F** Fenêtre suivante [7](#page-12-0)

**H** HDMI, identification du port [4](#page-9-0)

### **I**

impression [16](#page-21-0) installation verrou antivol en option [14](#page-19-0) International Association of Accessibility Professionals [20](#page-25-0)

#### **L**

lecteur de carte mémoire, identification [2](#page-7-0)

#### **M**

microphone (entrée audio), identification de la prise [2](#page-7-0)

#### **N**

nom et numéro du produit, ordinateur [5](#page-10-0) normes et législation, accessibilité [21](#page-26-0) numéro de série [5](#page-10-0) numéro de série, ordinateur [5](#page-10-0)

#### **O**

ouverture d'aération, identification [5](#page-10-0)

#### **P**

partie inférieure [6](#page-11-0) périphériques haute définition, connexion [10](#page-15-0) périphérique WLAN [6](#page-11-0) Politique d'assistance HP [19](#page-24-0) port HDMI, connexion [10](#page-15-0) ports chargement USB 3.0 [2](#page-7-0) HDMI [4](#page-9-0), [10](#page-15-0) Port USB Type-C [1](#page-6-0) USB 3.0 [4](#page-9-0) USB de type C avec HP Veiller et Charger) [4](#page-9-0) Port USB de type C avec HP Veiller et Charger, identifiant [4](#page-9-0) prise du casque (sortie audio) [2](#page-7-0) prises entrée audio (microphone) [2](#page-7-0) sortie audio (casque) [2](#page-7-0)

### **R**

réseau sans fil, connexion [10](#page-15-0) réseau sans fil, protection [13](#page-18-0) ressources [17](#page-22-0) ressources, accessibilité [22](#page-27-0)

#### **S**

sauvegarde des logiciels et des données [14](#page-19-0) sortie audio (casque), identification de la prise [2](#page-7-0) souris fonctions [7](#page-12-0) utilisation [7](#page-12-0)

## **T**

technologie d'assistance (AT) objectif [19](#page-24-0) recherche [20](#page-25-0)

touches d'action [7](#page-12-0) augmentation de la luminosité [7](#page-12-0) augmentation du volume [8](#page-13-0) avancer [7](#page-12-0) echap [7](#page-12-0) muet [7](#page-12-0) plein écran [7](#page-12-0) réduction de la luminosité [7](#page-12-0) réduction du volume [8](#page-13-0) revenir en arrière [7](#page-12-0)

### **U**

USB 3.0, identification des ports [4](#page-9-0)

### **V**

verrou de câble antivol, installation [14](#page-19-0) vidéo [9](#page-14-0)

### **W**

WLAN, étiquette [6](#page-11-0)